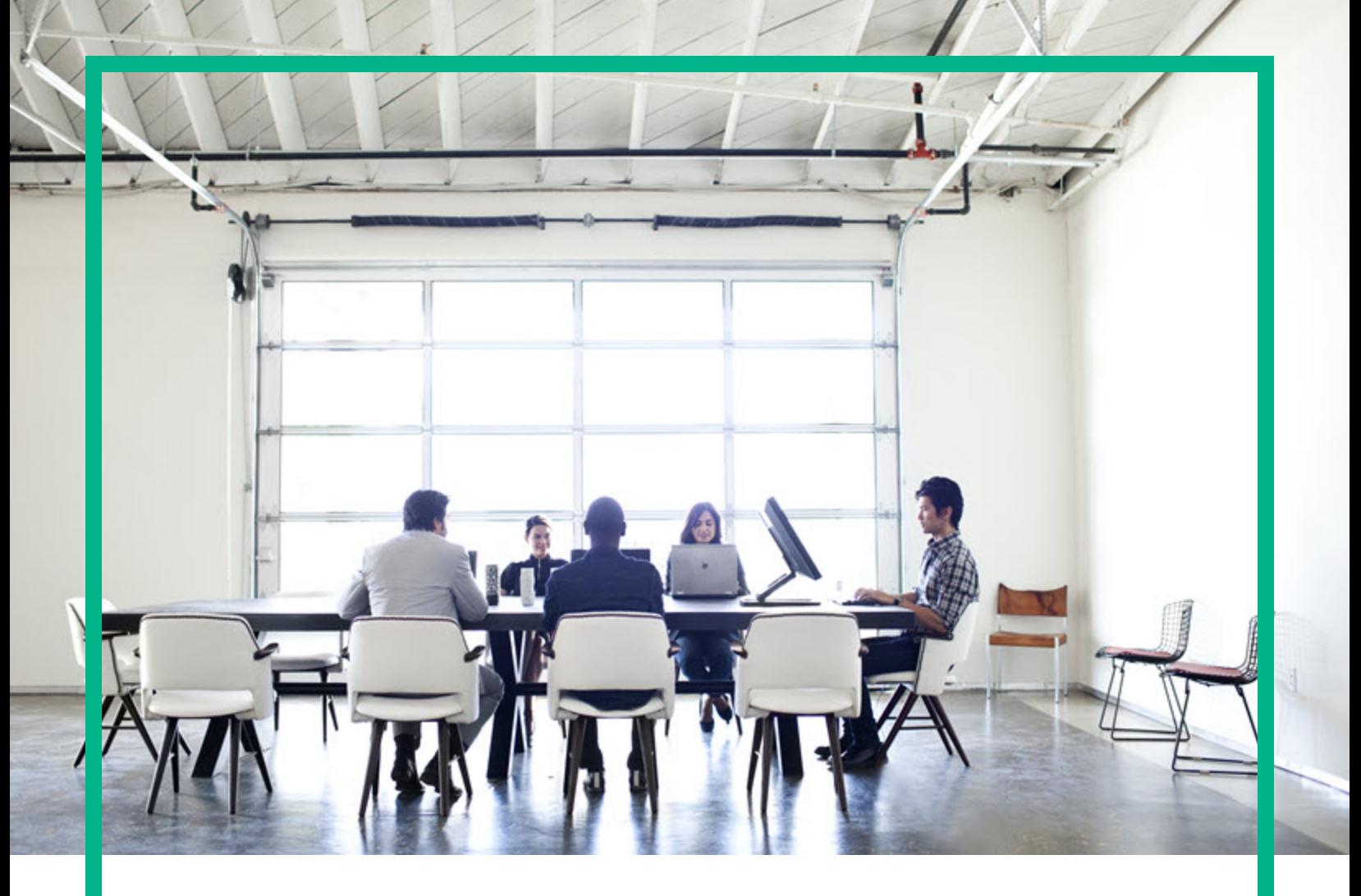

# Cloud Service Automation

Software Version: 4.70 For Microsoft Windows and Linux operating systems

# **What's New**

Document Release Date: July 2016 Software Release Date: July 2016

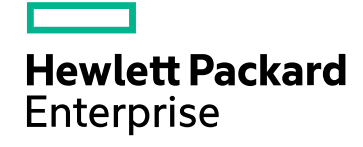

### Integrated Infrastructure Monitoring with Cloud **Optimizer**

- Use Cloud Optimizer to monitor VMs in the Operations area and Marketplace Portal.
- Cloud Optimizer can provide health status and sizing information for server components in theCloud Service Management Console and Marketplace Portal. You must have a provider configured and enabled for Cloud Optimizerr.

## Authentication and SSO support with SAML v2

Authenticate access to CSA only once using Identity Provider with SAML support (no need to enter a password again during that session).

## Simplified Service Authoring

- Use the HTML5 service designer to author sequenced designs with a guided, simplified experience and improved performance. Use the simplified user experience to associate resource offerings with components. Test sequenced designs without creating an offering using the deployments capability. With a drag-and-drop experience of selecting components across multiple palettes with search capability, proactive validation, ability to copy and paste components in the design canvas, and ability to test the design while authoring a service design, a designer achieves increased time to value during the service authoring experience.
- The new simplified Lifecycle Action Designer exposes the service designer to the advanced lifecycle concepts gradually, and allows creating a simple service lifecycle with basic lifecycle phases only and with a guided user experience.
- The Process Definition Tool has been removed from CSA. Use the Action Selection Wizard to create an action and associate workflows by quickly searching actions based on flows and internal CSA actions. Browse flows from folders by configuring starting folders to eliminate clutter, and import component palettes and service designs without having to explicitly import flow definitions into CSA.

### Content Store

Use the Content Store single-click deployment feature (available in the Cloud Service Management Console through the Content Manager or Administrator role):

- Browse, search, and install the latest capsule offerings.
- Attain visibility into the larger ecosystem for both standard and community-level content capsules.
- Connect to HPE Live Network.

### HPE Propel integration

Integrate with Propel as the CSA marketplace and catalog management layer as an alternative to the CSA Marketplace Portal and catalog management.

- Use Identity Management component 1.10 for shared organization management, organization definitions, and authentication.
- Use Propel 2.20 service model with My Services to manage subscriptions, approve public and instance actions, and transfer ownership (including group ownership).
- Employ user operation dynamic properties to define both static and dynamic public action lists that contain values.
- Enable the shopping cart to contain one item of a given quantity.
- Use OpenStack Horizon integration (based on OO content HOS-project creation) to enable the "cancellation with the possibility to reset credentials" feature.

## LDAP group

Nest an LDAP group for authentication and authorization.

## SSO configurations

Configure SSO for each organization separately and the SSO configurations can be different for each organization (for example, one organization uses SAML for SSO and another organization uses

LWSSO).

#### Shopping cart

• Offerings added to a shopping cart are persisted between Marketplace Portal sessions. A user can add items to the shopping cart, log out of the Marketplace Portal, and, upon logging back in to the Marketplace Portal, view all items added to the shopping cart from previous sessions (if an item has been ordered, it does not appear in the shopping cart).

Additionally, if the Service Business Manager makes changes to an offering that exists in a shopping cart, the user must either update the existing offering to the updated offering or remove the existing offering (if the offering is no longer available or if the updated offering is not desired) before an order can be placed.

• Using the browser's built-in print function, the shopping cart contents can be printed or saved to a file. The output is in a readable format that contains the information that is displayed in the shopping cart such as the total number of items, total price of all items, and a list of individual items that includes the offering name, one-time price, recurring price (with time period), and quantity ordered.

#### **Operations**

The list of users, subscriptions for users, and subscriptions for services offerings displayed in the Operations area of the Cloud Service Management Console is paginated.

### Service offering price

Configure the ability to hide a service offering price from consumers and/or approvers.

#### Static and dynamic list input for user operations

User operations have static and dynamic list type parameters in addition to other basic parameter types, such as integer, string, and Boolean.

#### Legal Notices

#### Warranty

The only warranties for Hewlett Packard Enterprise products and services are set forth in the express warranty statements accompanying such products and services. Nothing herein should be construed as constituting an additional warranty. Hewlett Packard Enterprise shall not be liable for technical or editorial errors or omissions contained herein. The information contained herein is subject to change without notice.

#### Restricted Rights Legend

Confidential computer software. Valid license from Hewlett Packard Enterprise required for possession, use or copying. Consistent with FAR 12.211 and 12.212, Commercial Computer Software, Computer Software Documentation, and Technical Data for Commercial Items are licensed to the U.S. Government under vendor's standard commercial license.

#### Copyright Notice

© 2016 Hewlett Packard Enterprise Development LP

#### Trademark Notices

Adobe™ is a trademark of Adobe Systems Incorporated.

Microsoft® and Windows® are U.S. registered trademarks of Microsoft Corporation.

The OpenStack® Word Mark and the Square O Design, together or apart, are trademarks or registered trademarks marks of OpenStack Foundation, in the United States and other countries and are used with the OpenStack Foundation's permission.

Oracle and Java are registered trademarks of Oracle and/or its affiliates.

RED HAT READY™ Logo and RED HAT CERTIFIED PARTNER™ Logo are trademarks of Red Hat, Inc.

This product includes an interface of the 'zlib' general purpose compression library, which is Copyright © 1995-2002 Jean-loup Gailly and Mark Adler.

#### Documentation Updates

The title page of this document contains the following identifying information:

- Software Version number, which indicates the software version.
- Document Release Date, which changes each time the document is updated.
- Software Release Date, which indicates the release date of this version of the software.

To check for recent updates or to verify that you are using the most recent edition of a document, go to: <https://softwaresupport.hpe.com/>.

This site requires that you register for an HP Passport and to sign in. To register for an HP Passport ID, click **Register** on the Software Support site or click **Create an Account** on the HP Passport login page.

You will also receive updated or new editions if you subscribe to the appropriate product support service. Contact your sales representative for details.

#### **Support**

#### Visit the software support site at: [https://softwaresupport.hpe.com.](https://softwaresupport.hpe.com/)

Hewlett Packard Enterprise software online support provides customer self-solve capabilities. It provides a fast and efficient way to access interactive technical support tools needed to manage your business. As a valued support customer, you can benefit by using the support website to:

- Search for knowledge documents of interest
- Submit and track support cases and enhancement requests
- Download software patches
- Manage support contracts
- Look up HP support contacts
- Review information about available services
- **Enter into discussions with other software customers**
- Research and register for software training

Most of the support areas require that you register as an HP Passport user and to sign in. Many also require a support contract. To register for an HP Passport ID, click **Register** on the support site or click **Create an Account** on the HP Passport login page.

To find more information about access levels, go to: <https://softwaresupport.hpe.com/web/softwaresupport/access-levels>.

# Send documentation feedback

If you have comments about this document, you can contact the [documentation](mailto:clouddocs@hpe.com?subject=Feedback on What) team by email. If an email client is configured on this system, click the link above and an email window opens with the following information in the subject line:

#### **Feedback on What's New (Cloud Service Automation 4.70)**

Just add your feedback to the email and click send.

If no email client is available, copy the information above to a new message in a web mail client, and send your feedback to clouddocs@hpe.com.

We appreciate your feedback!